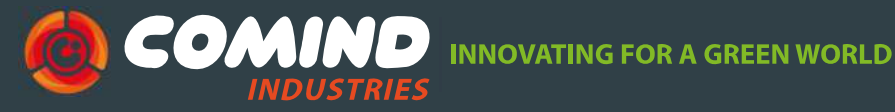

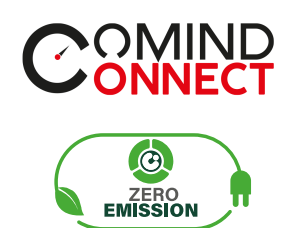

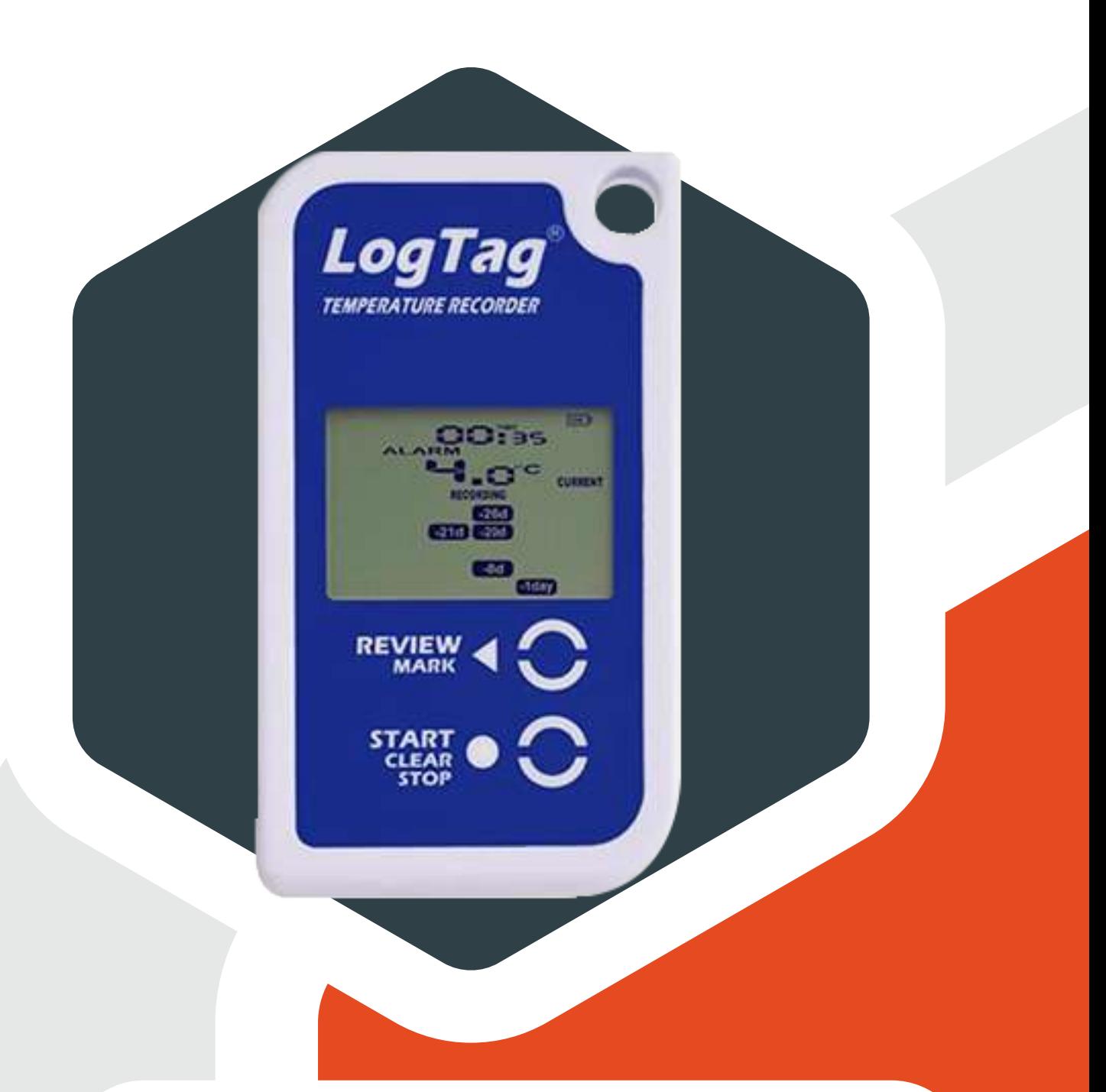

# **REGISTRADOR DE T°** TRED30-7R

*Manual de Usuario GUÍA RÁPIDA DE INICIO*

www.comind.cl www.comindindustries.com info@comindindustries.com

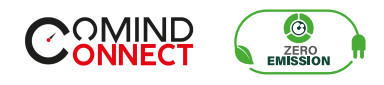

*INDICE*

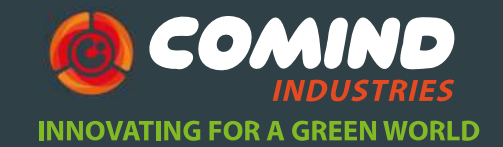

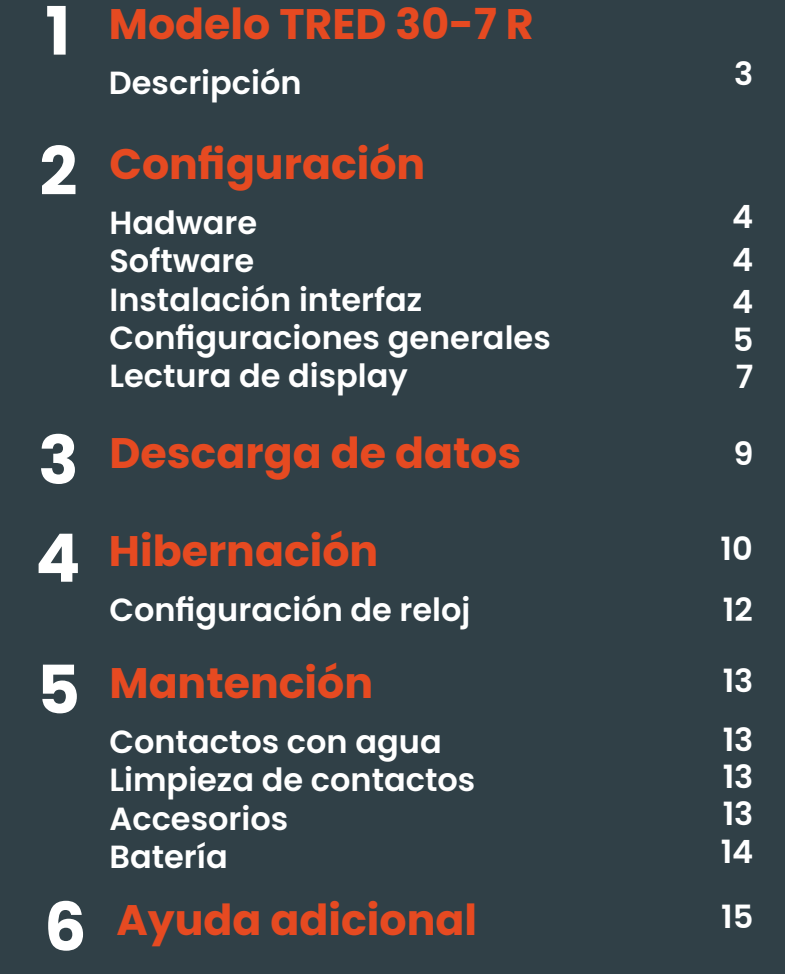

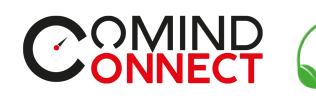

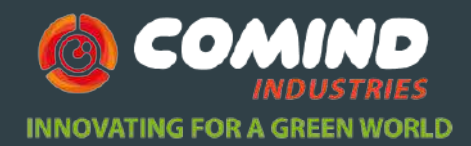

## **1 Modelo TRED 30-7 R**

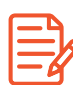

### **Descripción TRED 30-7 R**

 $\bullet$ ZERO<br>EMISSION

El registrador LogTag® **TRED30-7R cuenta registrador de datos y una pantalla donde podrás visualizarlos**. El dispositivo mostrara los datos de la última lectura y la última activación de la alarma en "estático", **útil para habitaciones frías y refrigeradores.** Este modelo también se pude usar donde se requiera una lectura directa de datos estáticos sin usar computadora o dispositivo de lectura.

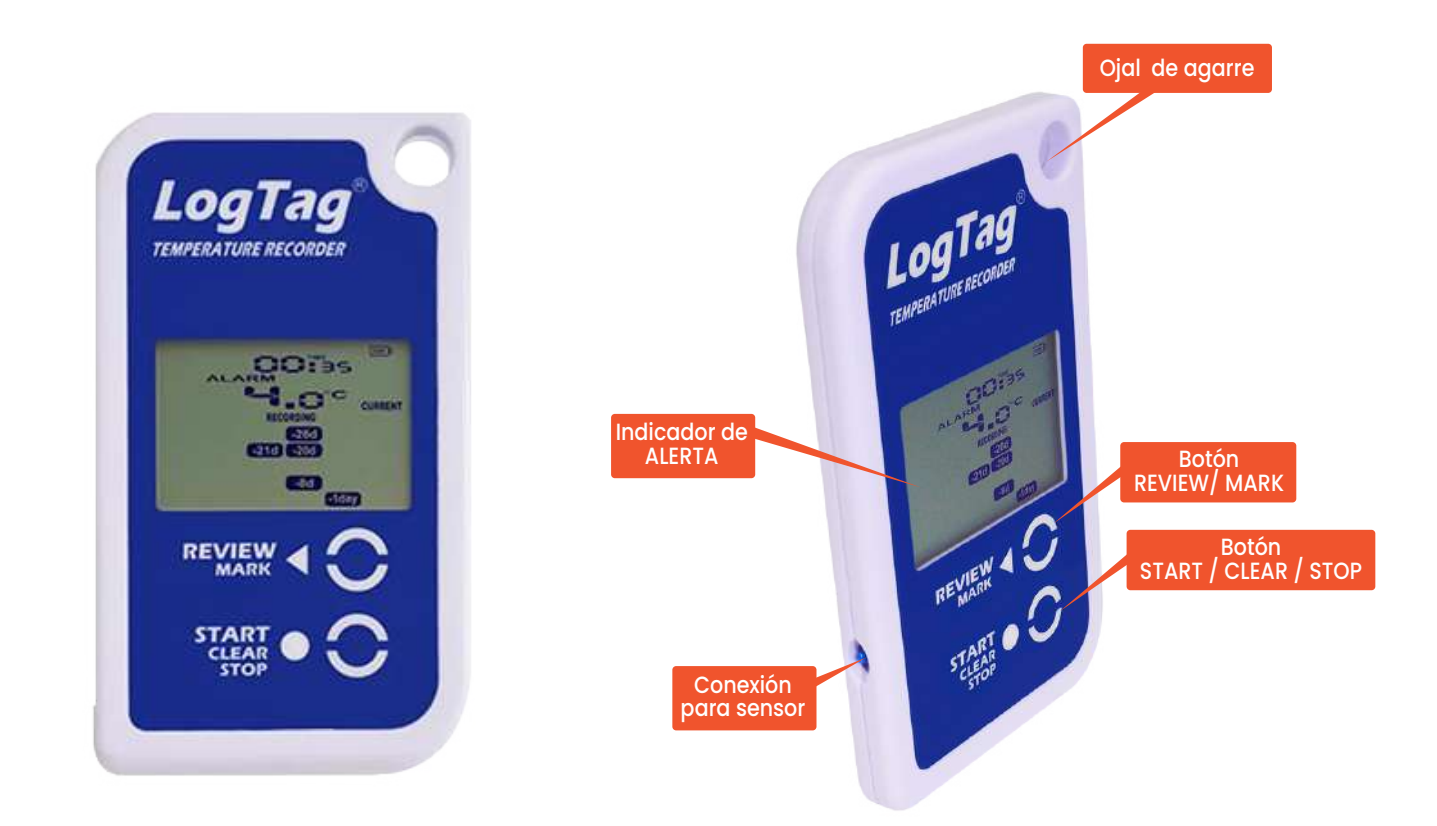

www.comind.cl www.comindindustries.com

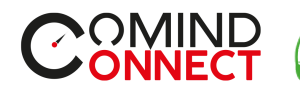

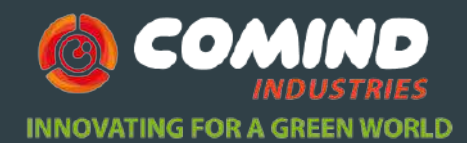

## **2 Configuración**

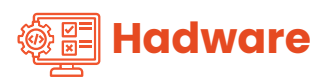

Además de tu LogTag® TRED 30-7R necesitaras los siguientes ítems:

- 6 Base de interfaz LogTag® LTI / USB
- 6 Base de interfaz LogTag® LTI / WiFi
- 6 Sonda externa
- 6 PC con Windows 7 o posterior

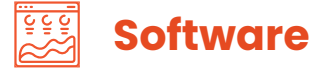

El software LogTag®Analyzer esta disponible para su descarga desde el sitio web:

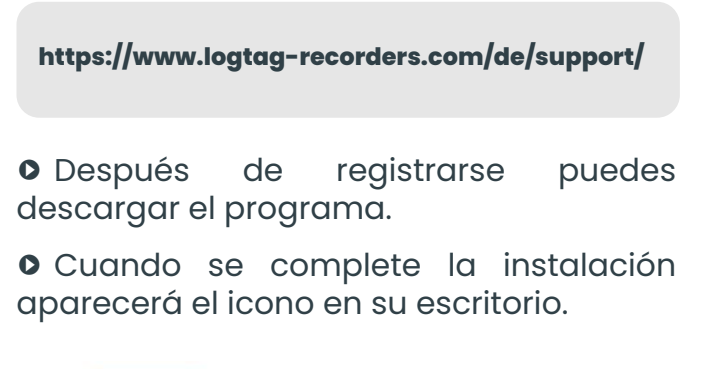

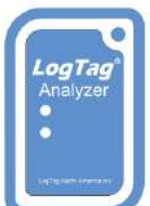

www.comind.cl

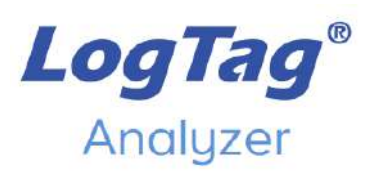

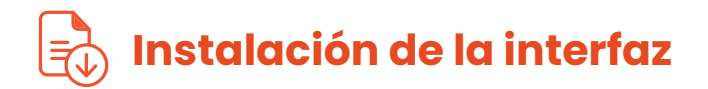

6 **Conecta la base** de interface a un puerto **USB o por WiFi** dependiendo de la base que utilices.

 $\circ$  Los drivers para el funcionamiento de los programas se instalan automáticamente, el sistema operativo informara cuando este listo para funcionar.

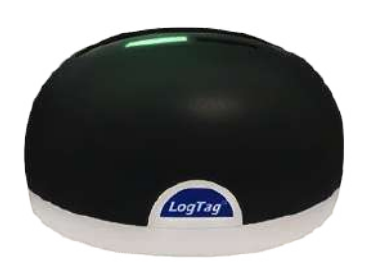

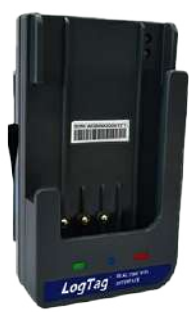

**La base de interfaz no esta incluida. Puedes encontrarlas escaneando el código**

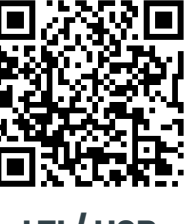

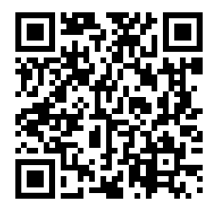

**LTI / USB LTI / WiFi**

www.comindindustries.com

info@comindindustries.com +56 9 82091437 / +56 2 24766200

**4**

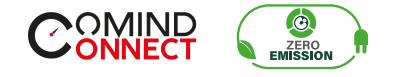

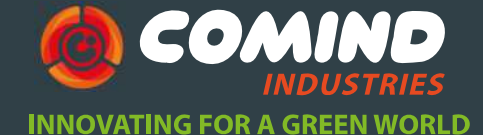

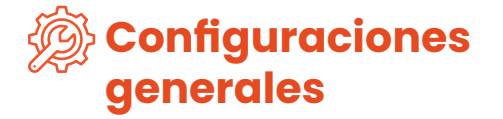

Antes de usar tu registrador de datos LogTag® necesitas configurar los parámetros, cada equipo posee alternativas esto, necesitaras una interfaz de comunicación, como el LTI-HID1 y el software complementario LogTag® Analyzer de nuestro sitio web.

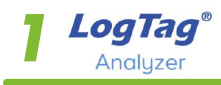

6 Inicia el programa LogTag® Analyzer.

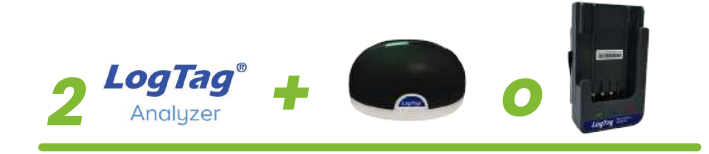

6 Inserta el registrador en la base de interfaz con el sello verde hacia adelante.

6 Puedes configurar varios dispositivos al mismo tiempo, aunque se recomienda limitar el número de unidades a aproximadamente 6.

6 Oirá un clic cuando los contactos se activen.

6 No es necesario retirar la sonda.

**5**

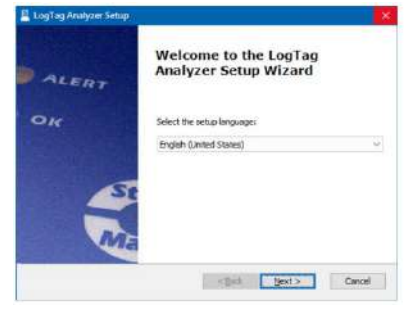

#### LogTag Analyzer Version 3.2.3

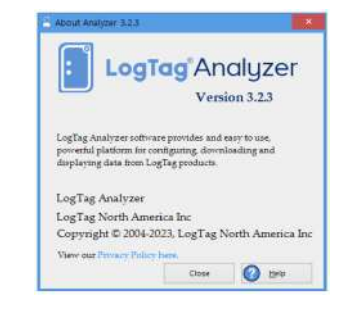

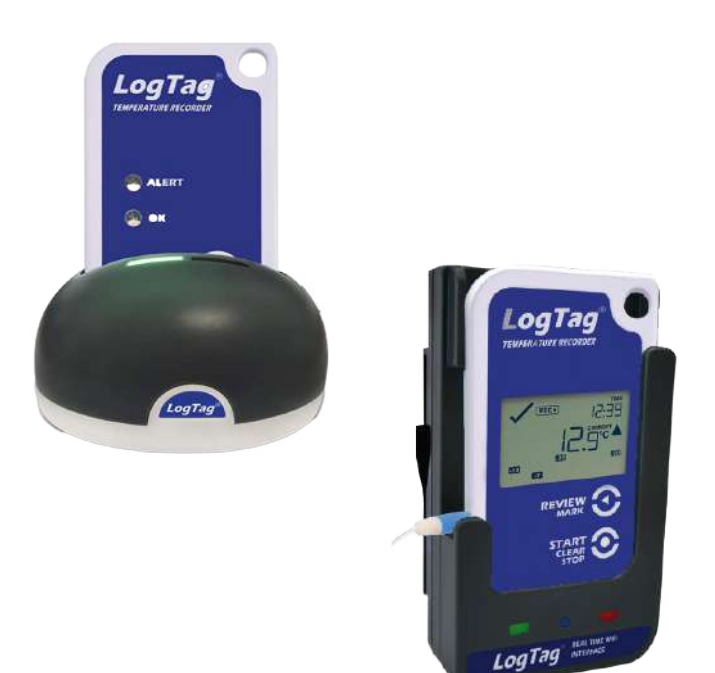

www.comind.cl www.comindindustries.com

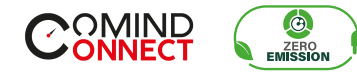

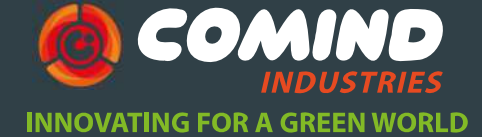

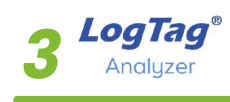

6 Complete los parámetros necesarios para el uso del dispositivo durante su uso, luego haga clic en Configurar.

6 Ahora está listo para iniciar e implementar el registrador. Si su modelo tiene una sonda externa, conéctela antes de que comience la grabación.

6 Puede retirar el registrador de la interfaz cuando la configuración este completa.

6 Dependiendo de las selecciones realizadas durante la configuración, el registrador comenzara las lecturas automáticamente o mediante el inicio manual.

6 Para más información sobre configurar las opciones de configuración avanzada de su modelo, consulte a la descripción de la función en la Guía del usuario de LogTag® Analyzer.

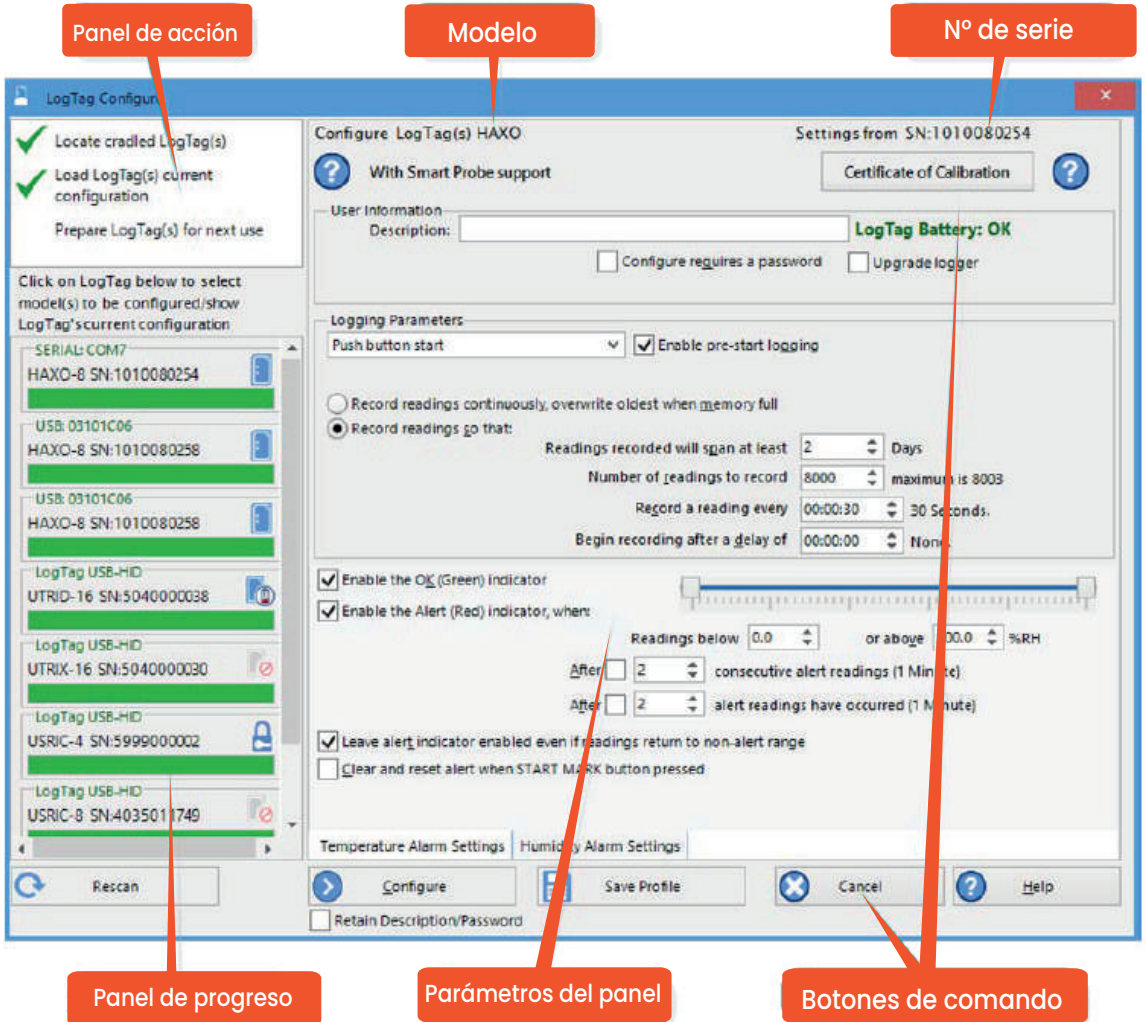

**6**

www.comind.cl www.comindindustries.com

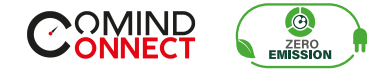

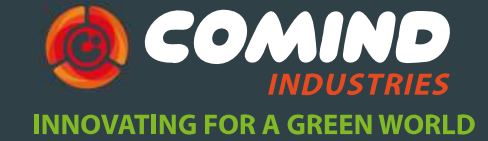

**o** Si deseas control sobre las configuraciones del registrador habilita la opción "Las configuraciones requieren<br>contraseña (Configure requires a (Configure requires a password)" en configuraciones avanzada e ingresa la contraseña, con esto también puedes controlar las futuras descargas.

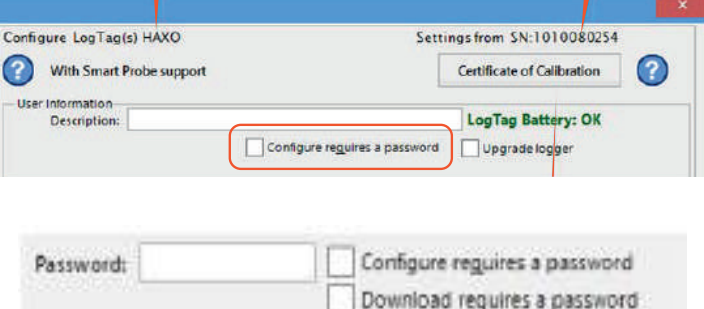

Panel de acción Modelo N° de serie

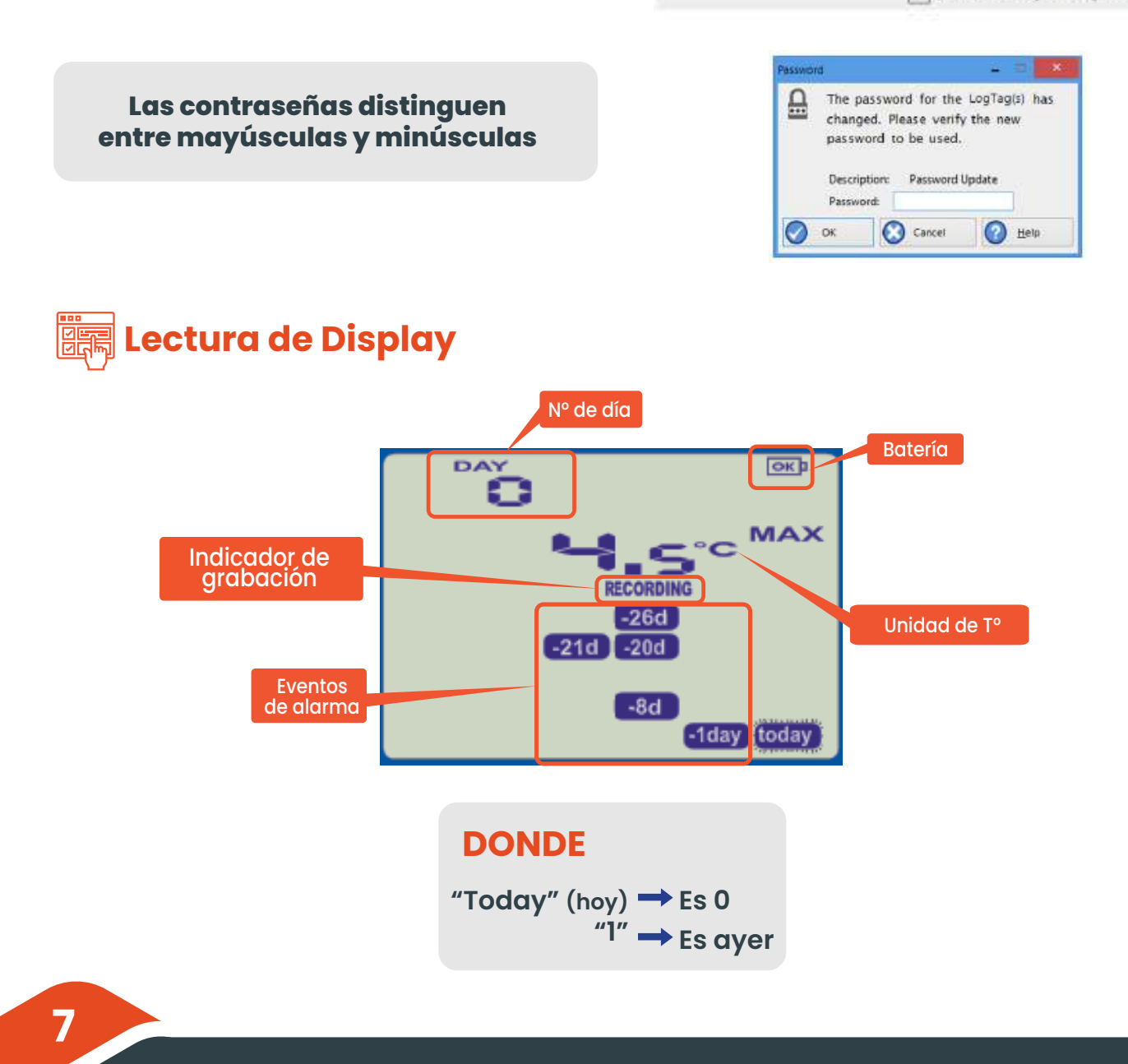

www.comind.cl www.comindindustries.com

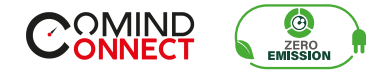

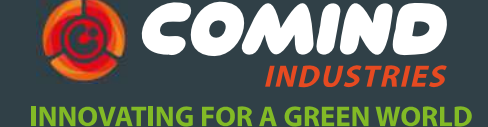

 $\sim$   $\sim$ 6 (1) Un **registro normal** muestra en pantalla la lectura más reciente, el día, la hora y el resumen del día donde ocurrió un evento de alarma.

**o** (2) Se muestran eventos de alarma visual si una o mas de las alarmas configuradas se han cumplido. Esto puede ser para alarmas del umbral superior o inferior de un evento o de eventos acumulativos.

6 (2) Los ejemplos en la pantalla muestran los **eventos de alarmas registradas** hace 1, 8, 20 ,21 y 26 días. Para revisarlas independientemente presiona el botón **REVIEW** (3).

6 Las estadísticas incluyen la lectura máx. y mín. para cada día, duración de los eventos y estado de la alarma.

6 E**l registrador puede ser configurado para suspender el proceso de lecturas**  para máx. y mín. por un periodo de tiempo luego de presionar un botón. **Esto permite al usuario revisar las estadísticas**  actuales o borrar una alarma **sin causar una falsa alarma o estadística** durante el manejo de la grabadora.

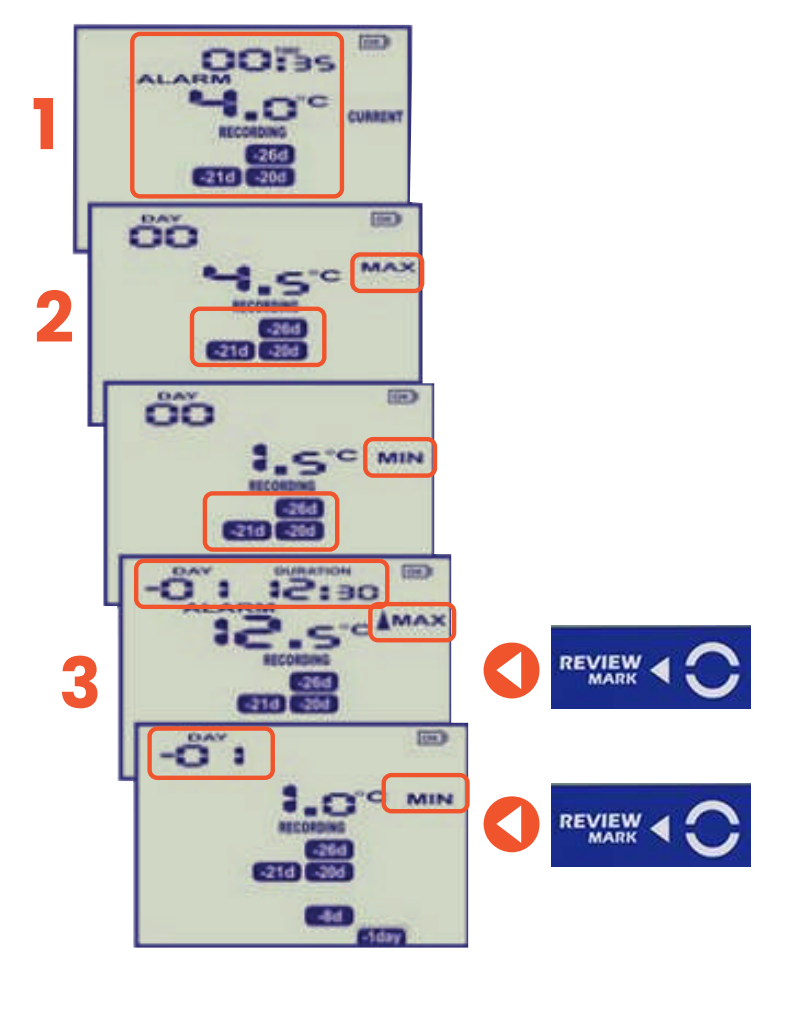

www.comind.cl www.comindindustries.com

**8**

info@comindindustries.com +56 9 82091437 / +56 2 24766200

5555

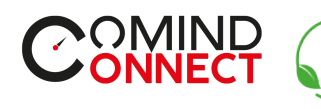

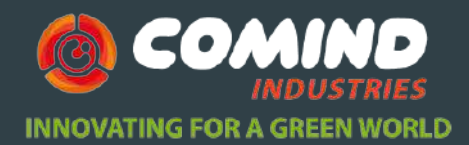

Pestañas de visualización

Opciones de alarma temperatura Opciones de alarma humedad Configuración de

parámetros alarmas

# | 3

### **Descarga de datos**

 $\bigcirc$ 

ZERO<br>EMISSION

#### **Descarga** 动

- 6 Abre LogTag® Analyzer.
- **O** Con la cuna de interfaz conectada al PC, inserta el dispositivo LogTag®.

Parámetros del panel Botones de comando

**O** LogTag®Analyzer descargara automáticamente las lecturas del registrador. Mostrando un gráfico de temperatura con los datos registrados.

**0** Los datos se pueden mostrar en formatos **gráfico, tabla o resumen** haciendo clic en las pestañas en la parte inferior del gráfico o diálogo.

Pestañas del gráfico Leyenda de gráfico **CSV para importar a una hoja de cálculo o mediante envío a correo electrónico.** Pestañas de visualización Rango de 6 Los datos también se pueden guardar en varios formatos, incluidos **TXT, PDF, HTML y**  o o m

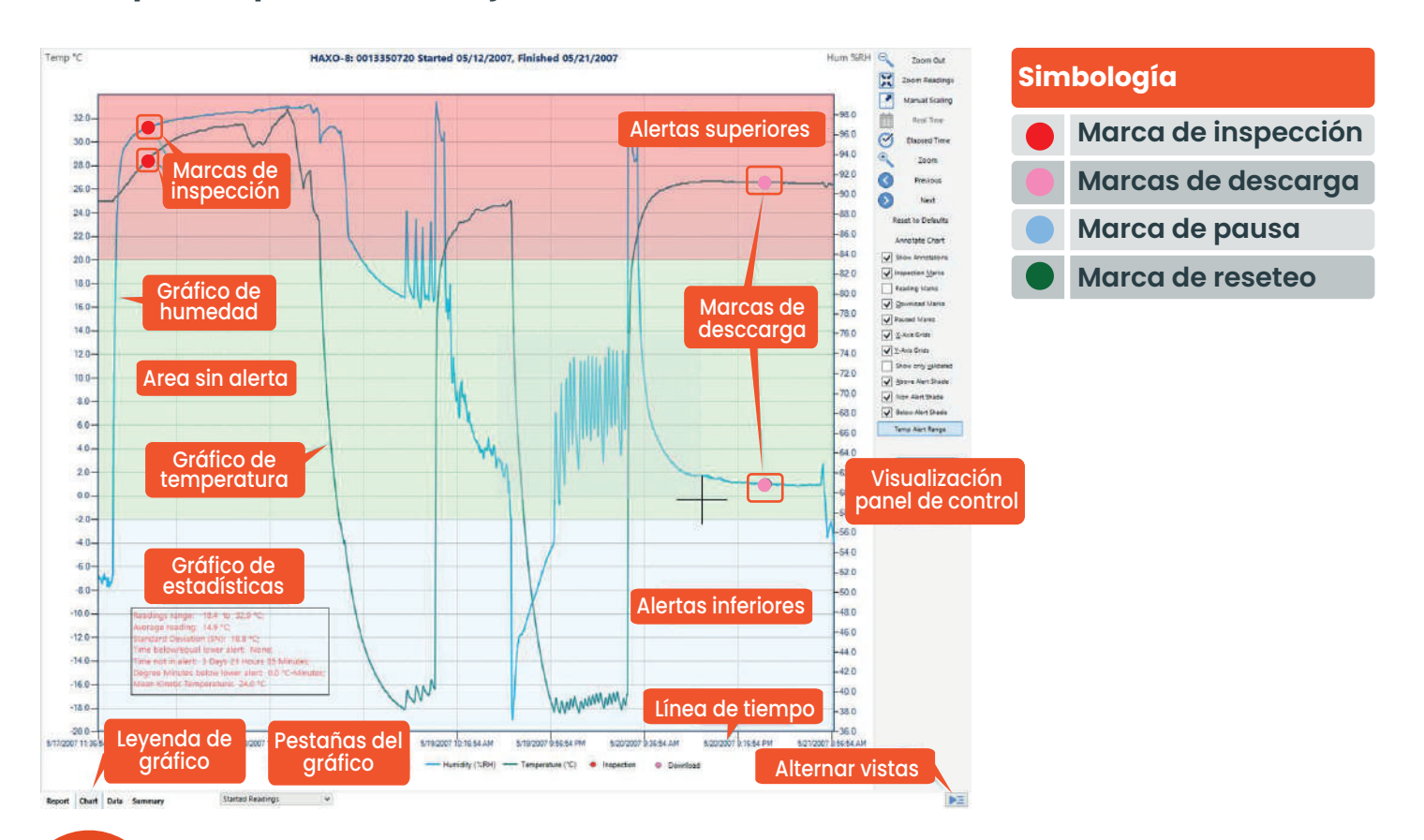

**9 Simbología**

> www.comind.cl www.comindindustries.com **Marcas de descarga**

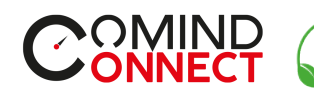

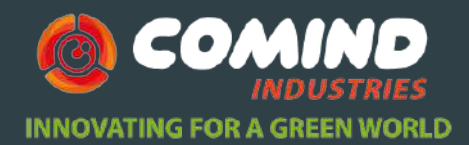

# **4 Hibernación**

 $\bigcirc$ 

Para prolongar la vida útil del registrador, puedes ponerlo a hibernar entre viajes a través de **LogTag® Analyzer**, viajes a través de **LogTag® Analyzer**,<br>especialmente cuando no se utiliza durante períodos prolongados.

**sobre la hibernación.** Cuando está en hibernación, **el consumo de energía de la grabadora consumo de energia de la grabadora**<br>**cae casi a cero** prolongando su vida útil (normalmente 5 o más años).

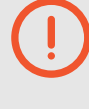

**Consulte la Guía del usuario del analizador LogTag®, específicamente la sección** 

6 Las grabadoras TRID30-7 se ponen en hibernación usando LogTag® Analyzer haciendo clic en **Hibernate** en el menú LogTag.

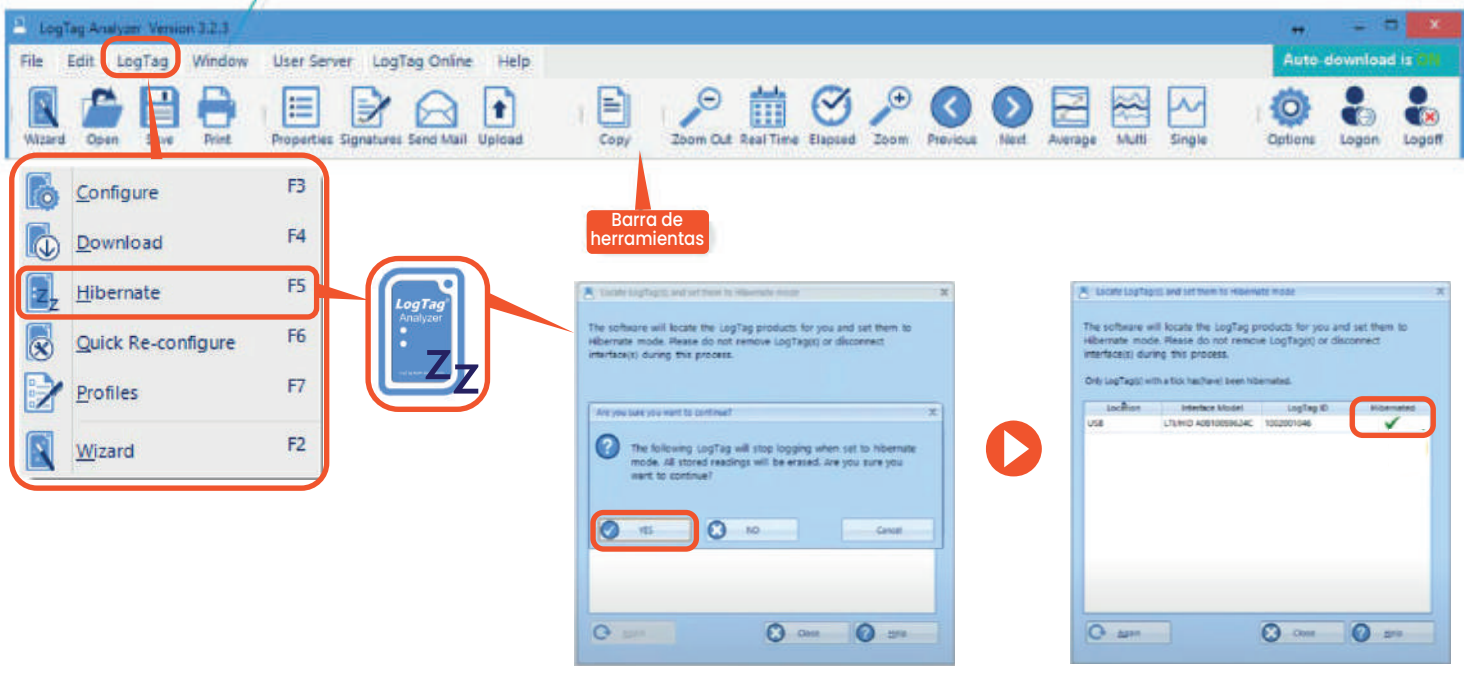

**10**

www.comind.cl www.comindindustries.com

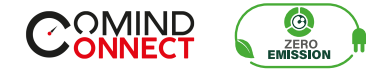

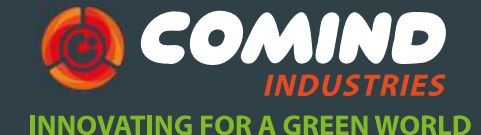

**O** La pantalla muestra 5LEEP durante unos segundos, antes de apagarse.

6 Una grabadora en hibernación **no tiene pantalla activa,** sin embargo, al presionar un botón **se activará la grabadora brevemente**. La pantalla mostrará:

6 El símbolo de **batería OK**. 6 El símbolo de **batería baja** si es necesario reemplazar la batería.

6 Una grabadora hibernada se puede **activar nuevamente** presionando  $\bullet$  y  $\bullet$ juntos continuamente durante un período de 6 segundos.

6 Durante este tiempo **parpadea** el símbolo **READY**. Suelte los botones cuando el parpadeo se detenga.

6 Puede **reactivar una grabadora con poca batería**, sin embargo, no es recomendado para emprender otro viaje.

6 **Una vez que se ha configurado el reloj, la grabadora está lista para iniciarse nuevamente.**

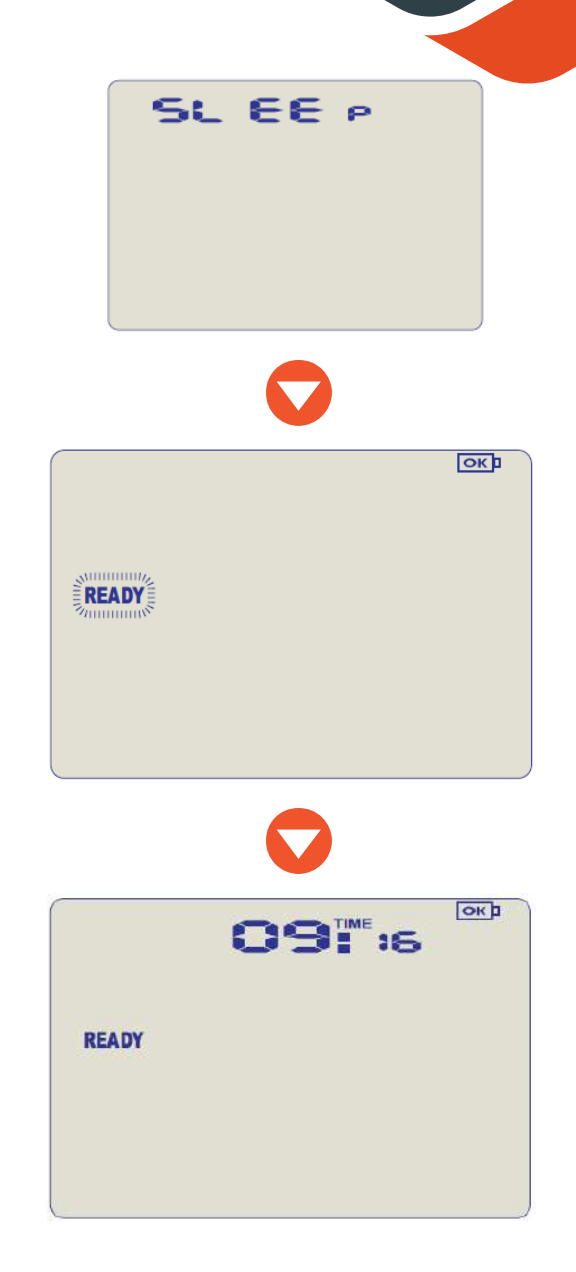

**El reloj de tiempo real no se ejecuta en una grabadora hibernada y debe configurarse si la grabadora se activa manualmente. Por lo tanto, el procedimiento CLOCKADJ\* se invoca automáticamente.**

\*Proceso de ajuste del reloj de la pantalla.

www.comind.cl www.comindindustries.com

**11**

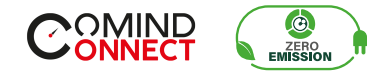

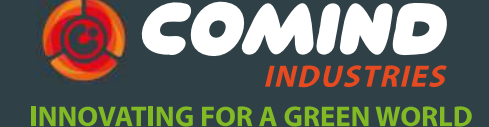

### *Configuración de reloj en pantalla*

**O** Mantén presionado (v O juntos por *R*s. Durante este periodo en la pantalla 8s. Durante este periodo en la pantalla parpadeara la señal "**CLOCK ADJ**". Suelte los botones cuando deje de parpadear para entrar al modo "**CLOCK ADJUST**" mode.

6 **Los minutos** comenzaran a parpadear. **Presiona de para incrementar** el tiempo<br> **No para aceptar** el cambio de minutos y y para **aceptar** el cambio de minutos y comenzar con las horas.

6 **Las horas** comenzaran a parpadear, presiona **p** para **incrementar** las horas presiona el para **incrementar** las noras<br>y **e** para **aceptar y guardar** el cambio en<br>el tiempo. Si la **arabación esta activa** un el tiempo. Si la **grabación esta activa,** un **evento de cambio de reloj se registrara**  en la siguiente lectura. Se mostrará en los datos descargados.

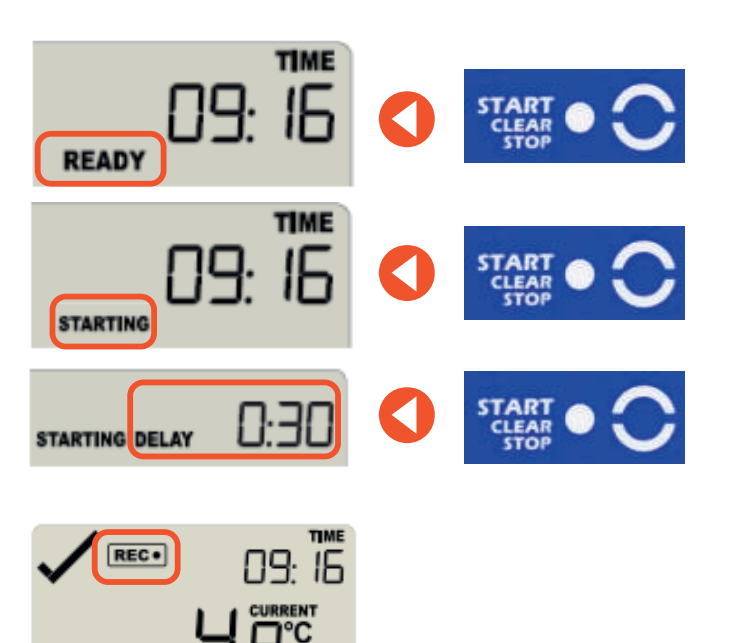

**12**

www.comind.cl www.comindindustries.com

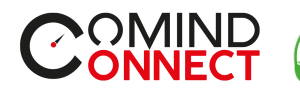

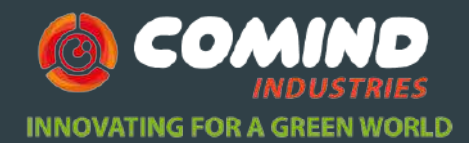

**5 Mantención**

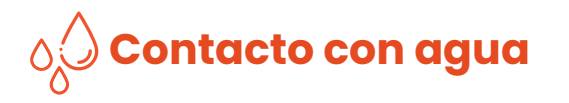

6 **Se cuidadoso y observa el nivel IP** de tu registrador, recuerda que no todos los productos LogTag® pueden ser inmersos en agua.

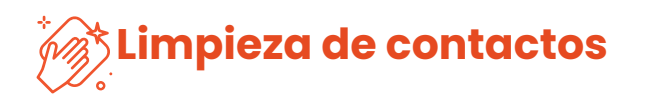

6 Mantenga los tres contactos de metal en la parte posterior del registrador limpios y libres de residuos de cinta, suciedad u otros contaminantes, que **pueden resultar en problemas de comunicaciones.**

6 Si es necesario, límpielos con un pincel suave, **no utilice materiales abrasivos**, ya que esto puede causar daños permanentes.

6 **No exponga el registrador a temperaturas extremas**, ya que puede provocar la destrucción de la batería y puede causar lesiones.

6 Mantener fuera del alcance de los niños.

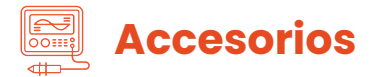

6 Hay varios accesorios disponibles para su producto, como diferentes sondas, amortiguadores de glicol y arena, carcasas impermeables así como soportes para montajes a pared. **Consulte con su socio de ventas para obtener más detalles.**

> **Puedes encontrarlos escaneando el siguiente código o contactando con tu vendedor asignado.**

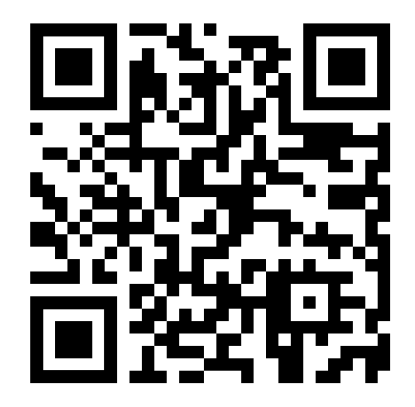

**13**

www.comind.cl www.comindindustries.com

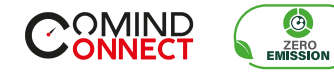

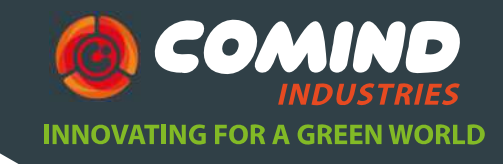

**Batería**

**El registrador contiene una batería de litio. Dispón o recicla la batería de acuerdo con las regulaciones locales. No exponer a T° extremas.**

6 El **fin de la vida útil** de la batería es indicado por el **símbolo de batería baja,**  esta puede ser **reemplazada dentro de los próximos 30 días** desde la aparición del símbolo.

6 La batería de TRID30-7R puede ser **reemplazada por una batería CR2032.** 

6 El **acceso de la batería** se encuentra en la parte trasera detrás de la etiqueta cuadrada blanca.

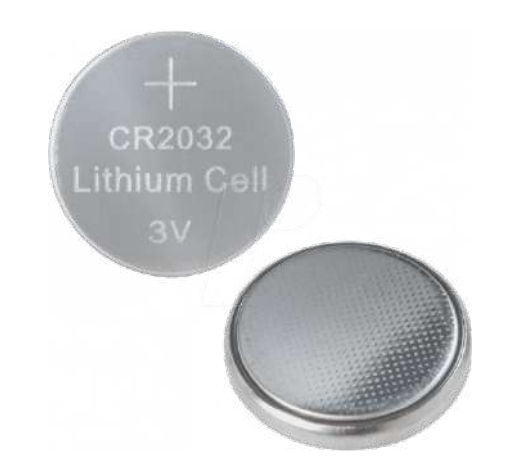

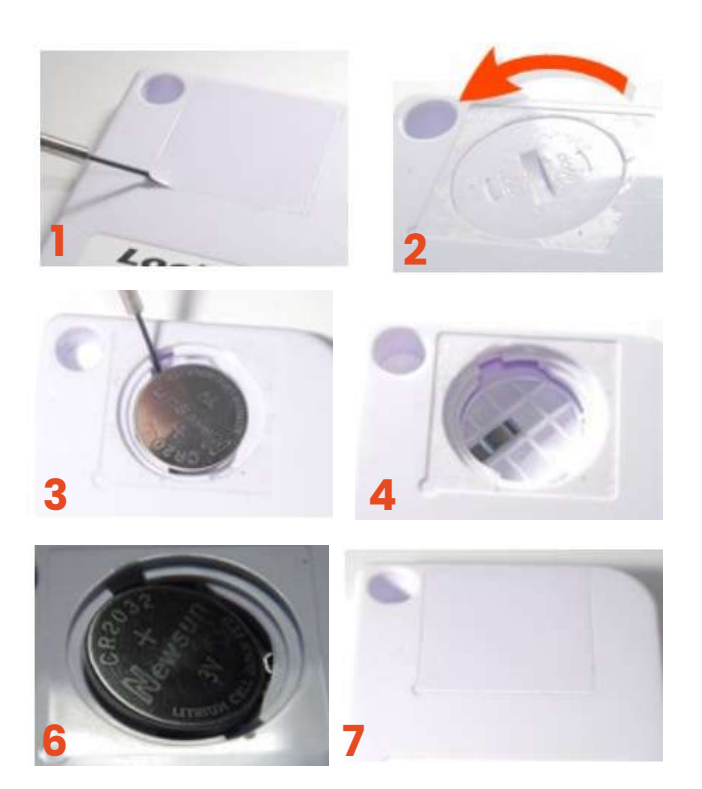

**14**

www.comind.cl www.comindindustries.com

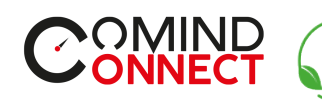

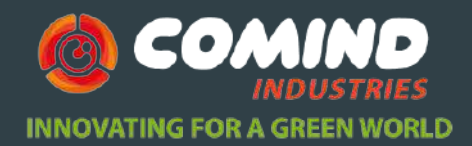

# **6 Ayuda adicional**

 $\bigcirc$ ZERO<br>EMISSION

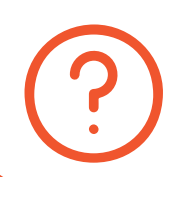

6 Si después de leer esta guía aún necesita más información, revise la ficha técnica en:

**https://www.comind.cl/producto/tred30-7r/**

6 O contacte con su vendedor asignado.

**15**

www.comind.cl www.comindindustries.com

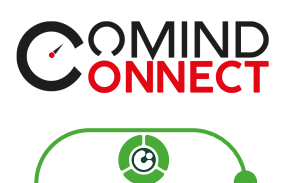

**ZERO**<br>EMISSION

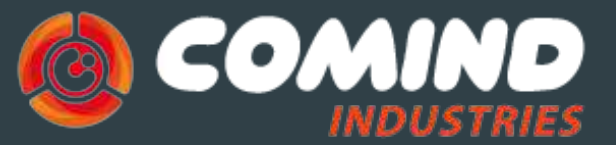

### **INNOVATING FOR A GREEN WORLD**

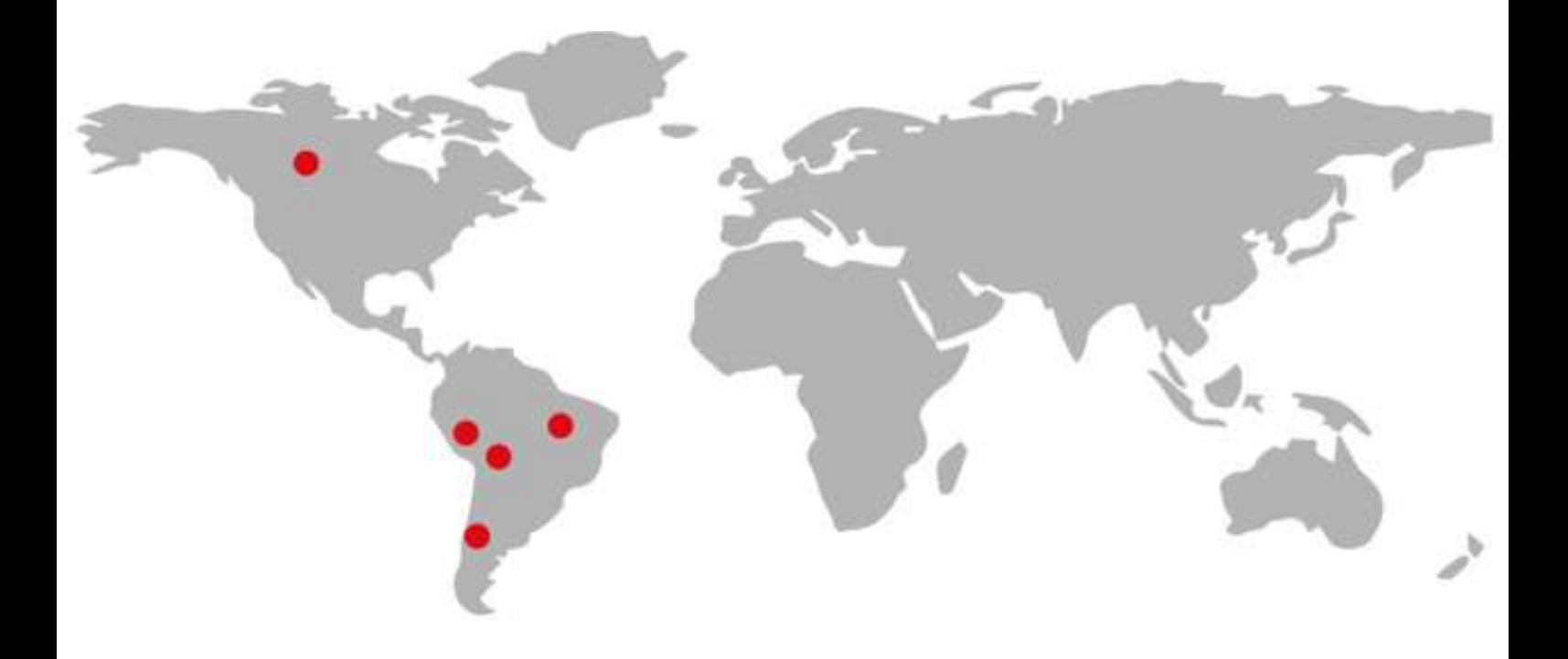

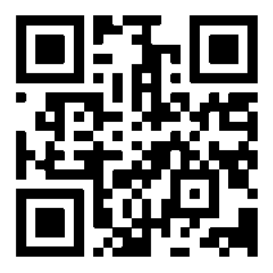

**¡Visita nuestra web!**

www.comind.cl www.comindindustries.com